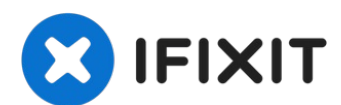

# **Lenovo ThinkPad T470 RAM Replacement**

Use this guide to replace the RAM in your...

Written By: Kristen Gismondi

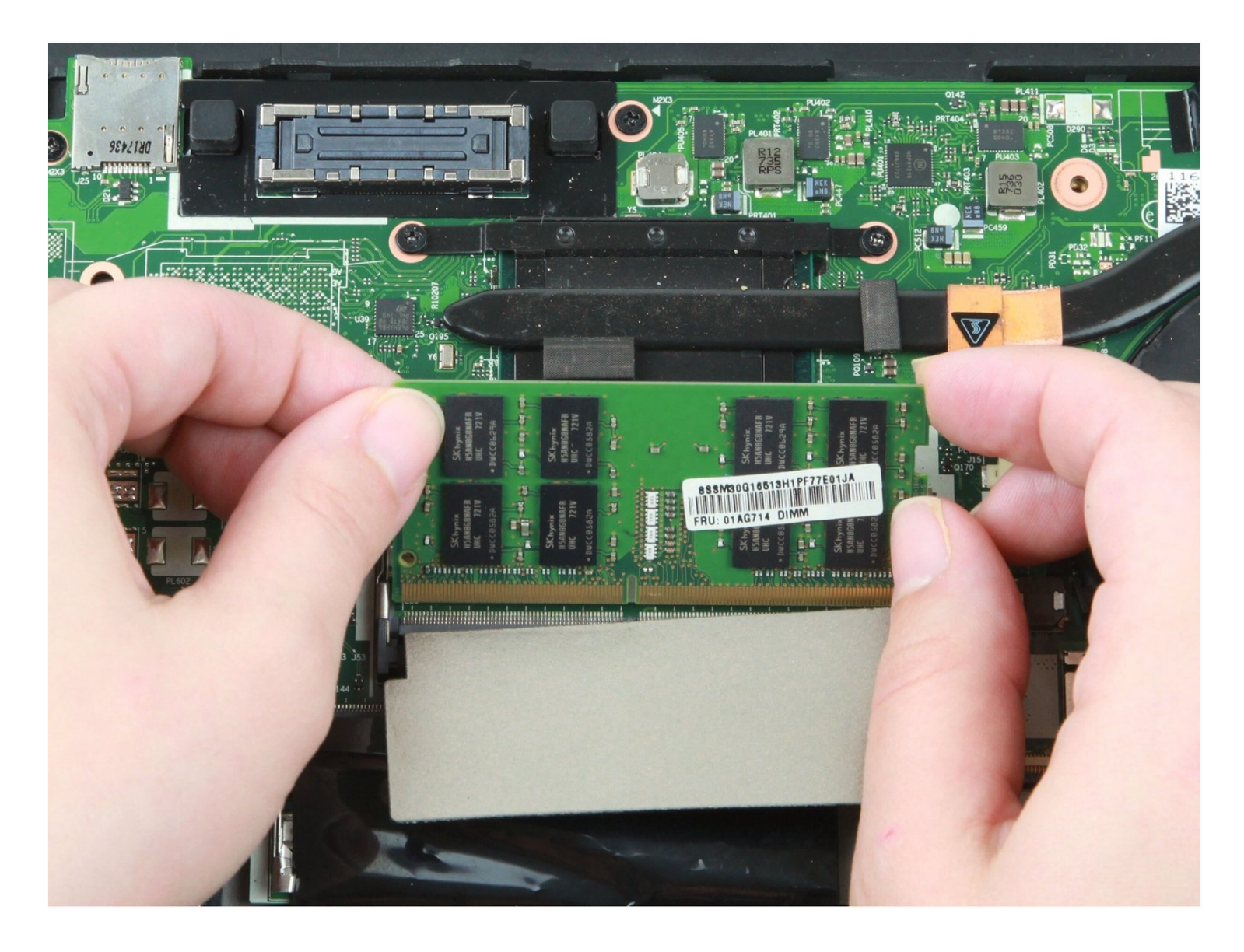

### **INTRODUCTION**

Use this guide to replace the RAM in your Lenovo ThinkPad T470.

RAM (short for "random access memory") provides temporary storage for a computer. RAM enables a computer to run with optimal speed and performance. Some signs of faulty RAM include the **blue [screen](https://en.wikipedia.org/wiki/Blue_screen_of_death) of death**, sluggish performance, or random crashes and reboots.

This laptop is equipped with two RAM slots and a maximum RAM capacity of 32 GB. You can run a RAM [diagnostic](https://www.tomshardware.com/how-to/how-to-test-ram) tool to see if replacement is needed.

Before beginning this guide, make sure to disable the [internal](https://www.youtube.com/watch?v=biKzU3S69x8&ab_channel=LaptopReviews) battery, power down your device, and disconnect from any external power sources.

#### **TOOLS:**

Phillips #1 [Screwdriver](https://www.ifixit.com/products/phillips-1-screwdriver) (1)

[01AG843](https://www.ifixit.com/products/01ag843-lenovo-laptop-memory-genuine) - Lenovo Laptop Memory - Genuine (1)

**PARTS:**

#### **Step 1 — External Battery**

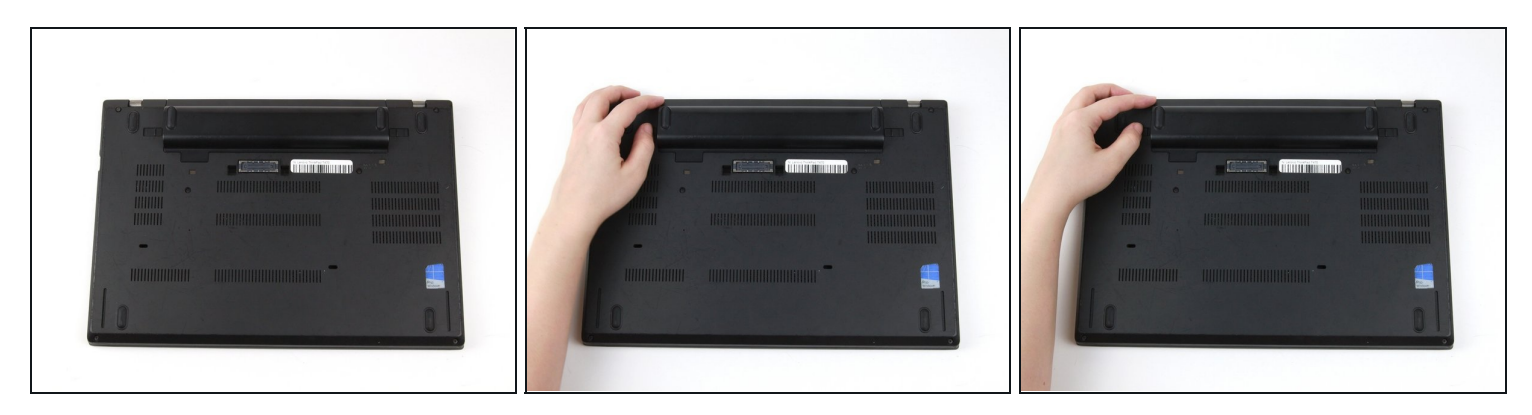

Before you begin this guide, make sure to disable the [internal](https://www.youtube.com/watch?v=biKzU3S69x8&ab_channel=LaptopReviews) battery, power down your device, and disconnect from any external power sources.

- Place the laptop so that the bottom is facing upwards.
- Slide the latch on the left side of the battery to the left until it clicks in place.

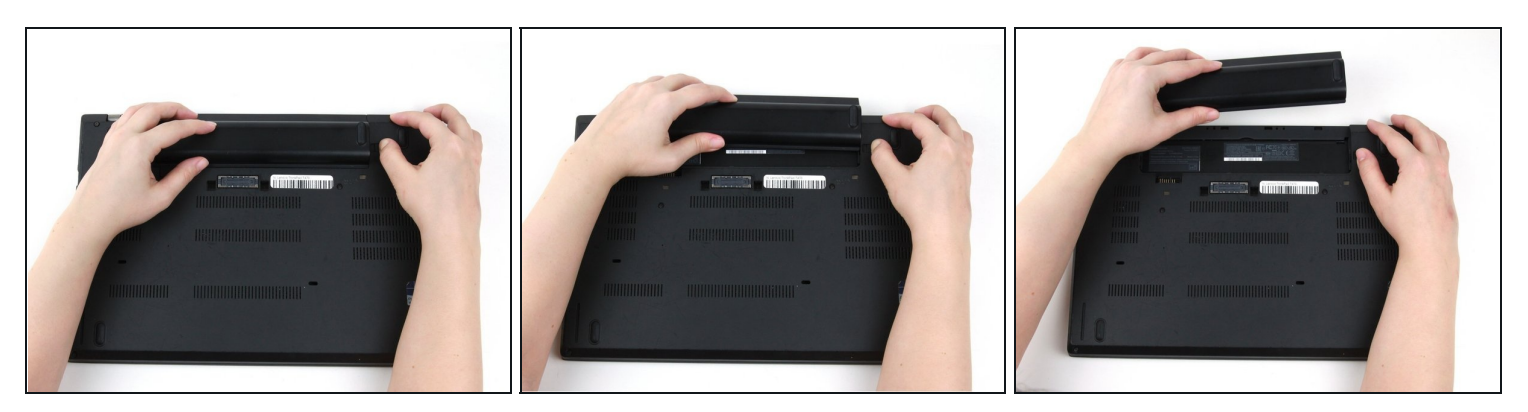

- Slide the latch on the right side of the battery to the right and hold it in place with your thumb.
- Use your other hand to slide the battery towards the back of the laptop.
- Lift the battery up and away from the laptop.  $\bullet$

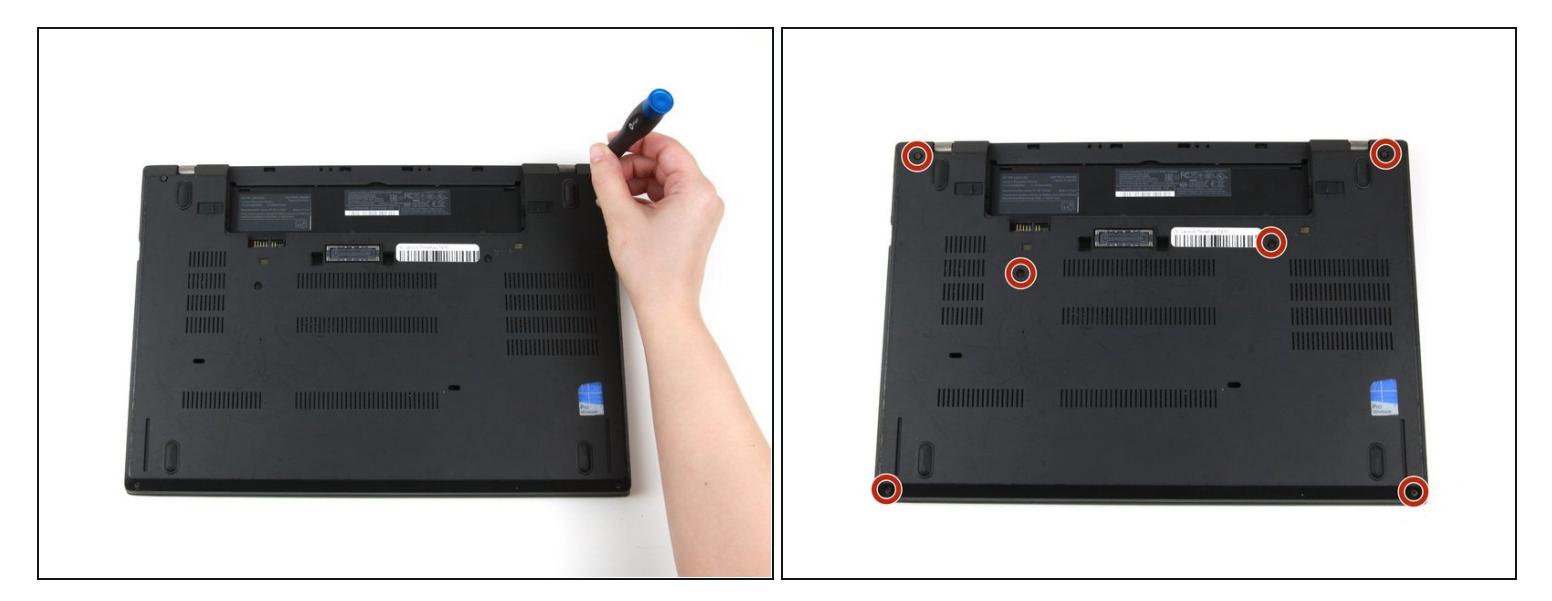

#### **Step 3 — Bottom Cover**

Use a Phillips #1 screwdriver to loosen the six captive screws on the bottom cover of the laptop.

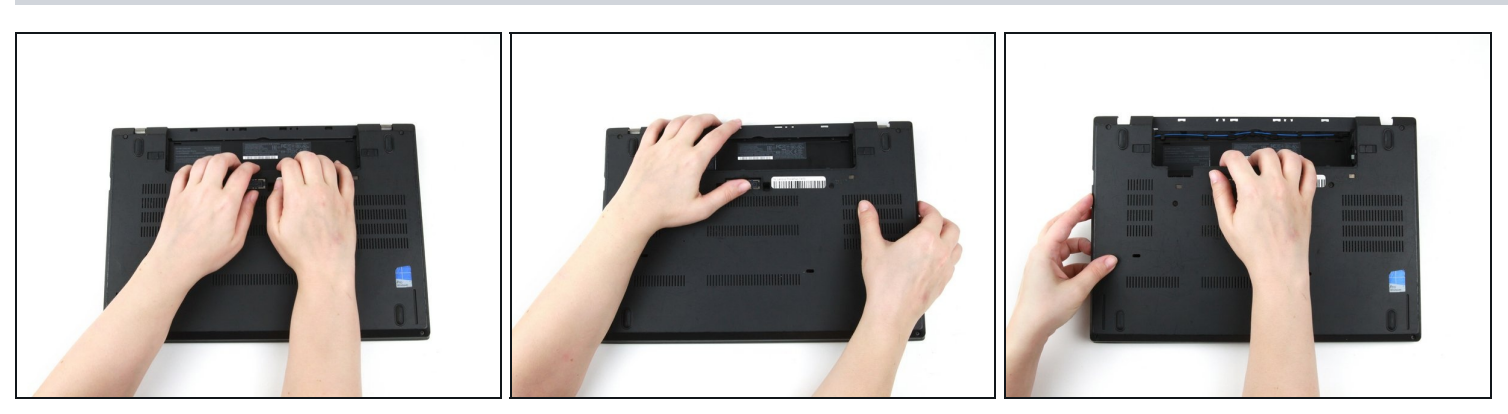

- Use your hands to pull up on the back cover and release the plastic clips starting on the bottom side of the battery compartment.
- Potential for device damage: Be sure to detach the plastic clips in this area first. You risk cracking the bottom cover if you attempt to detach it from around the edges of the laptop first.
- Use your hands to pull up on the right side of the bottom cover to release the plastic clips.
- Use your hands to pull up on the left side of the bottom cover to release the plastic clips.

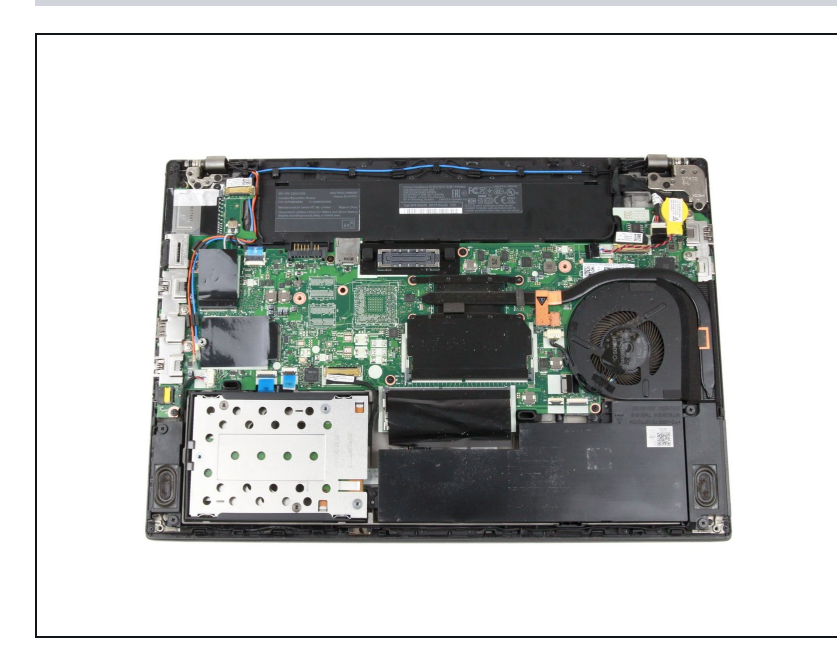

- Remove the bottom cover from the laptop.
- Disconnect the battery from the board before continuing.

#### **Step 4**

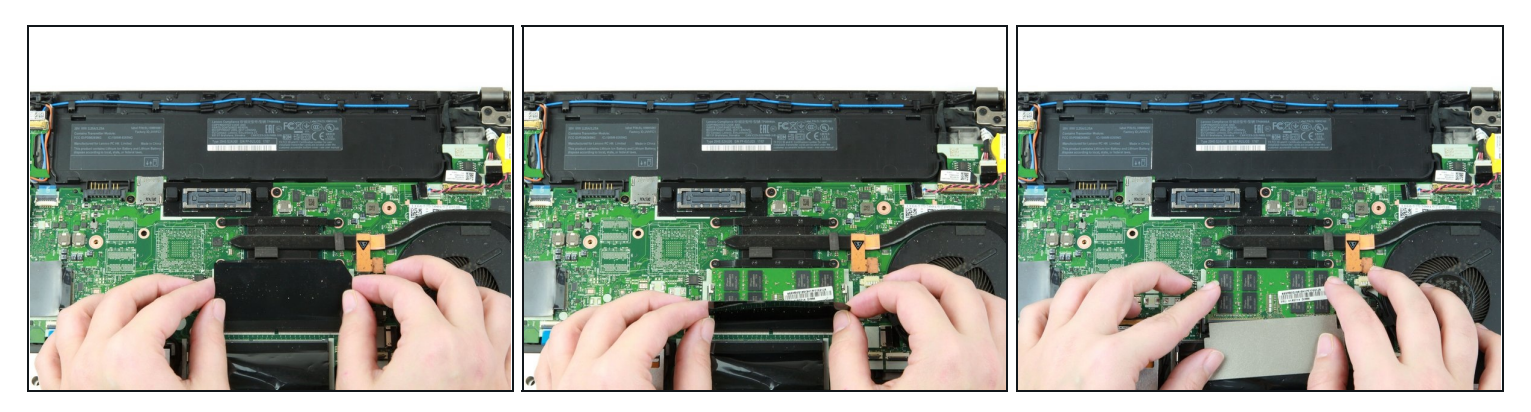

Use your fingers to flip the black flap covering the top stick of RAM down.

# **Step 7**

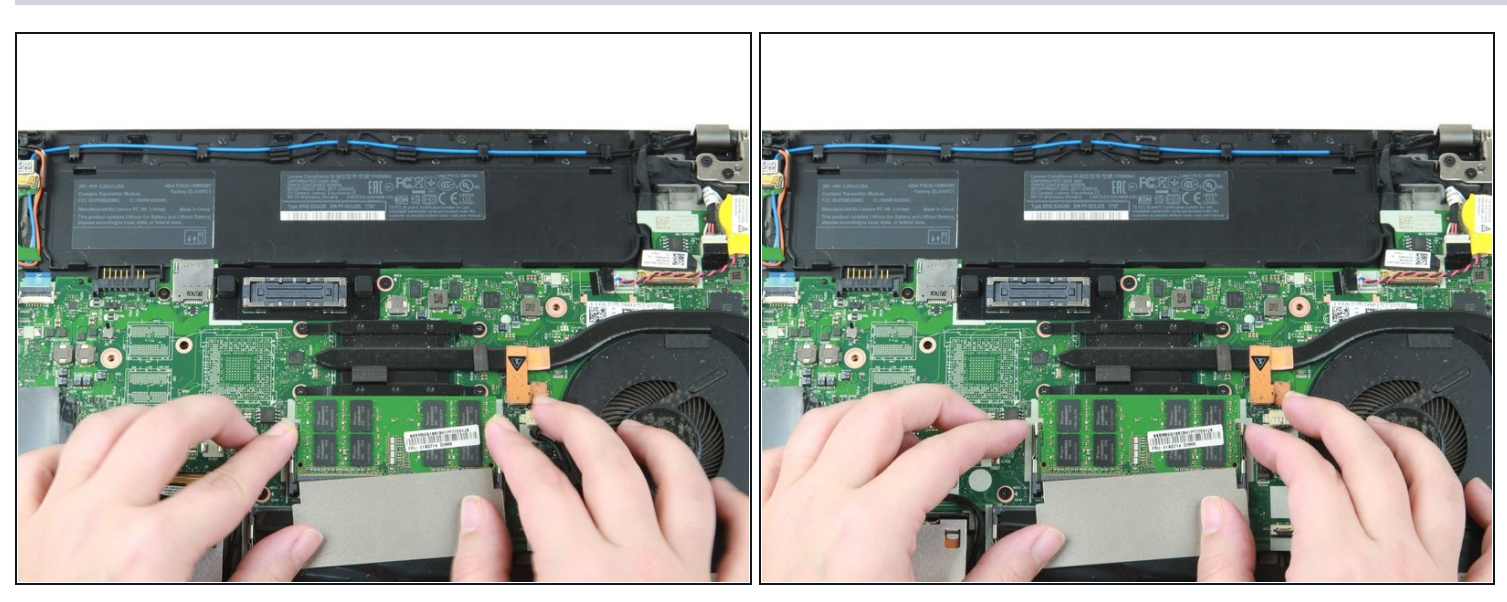

Use your fingers to push the metal clips on either end of the RAM outwards.  $\bullet$ 

 $\widehat{\mathbb{C}}$  The RAM will pop up by a few millimeters.

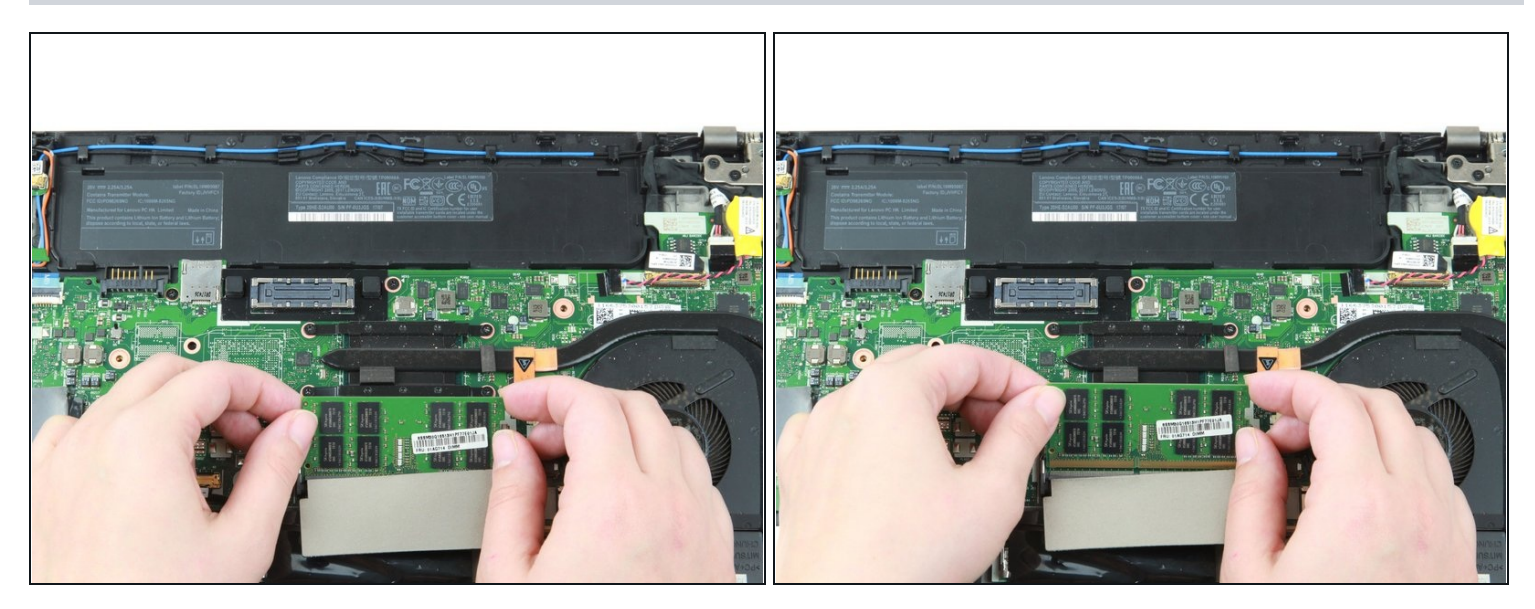

Use your fingers to lift the RAM out of its socket and away from the laptop to remove it.

## **Step 9**

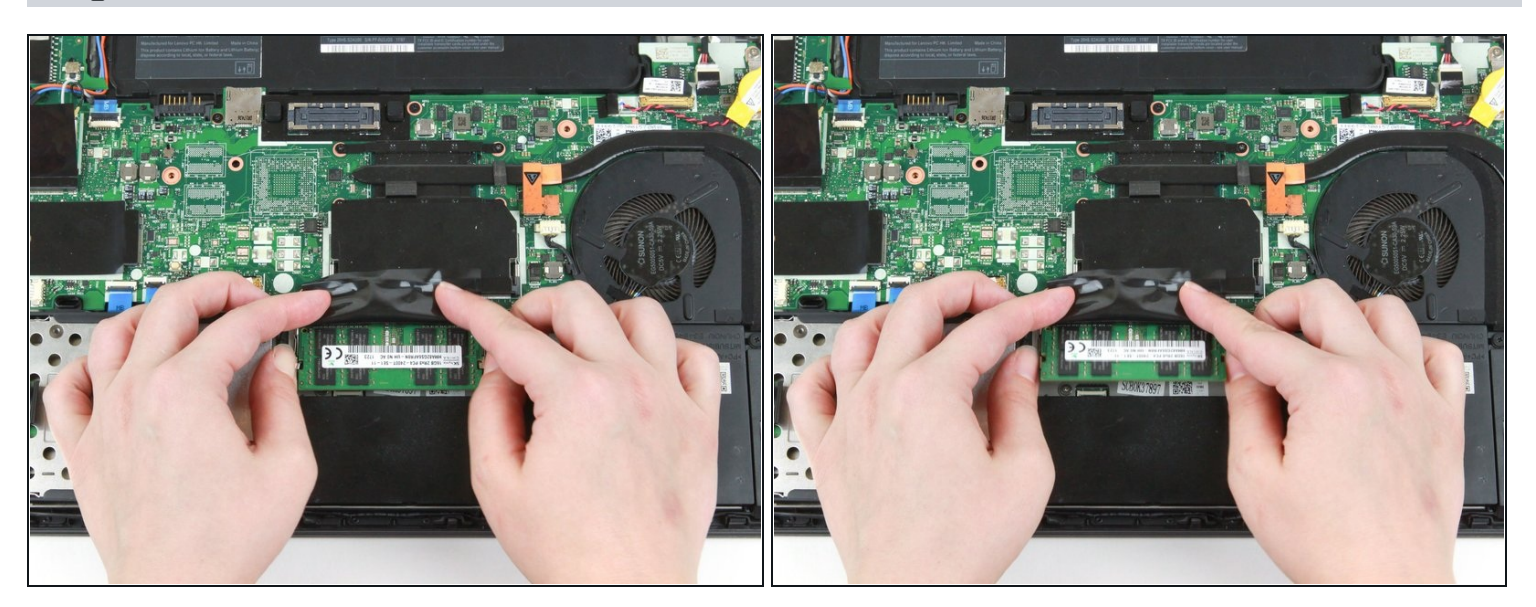

- Use your fingers to flip the black flap covering the bottom stick of RAM up.
- Use your thumbs to push the metal clips on either end of the RAM outwards.  $\bullet$
- $\widehat{\mathbb{C}}$  The RAM will pop up by a few millimeters.

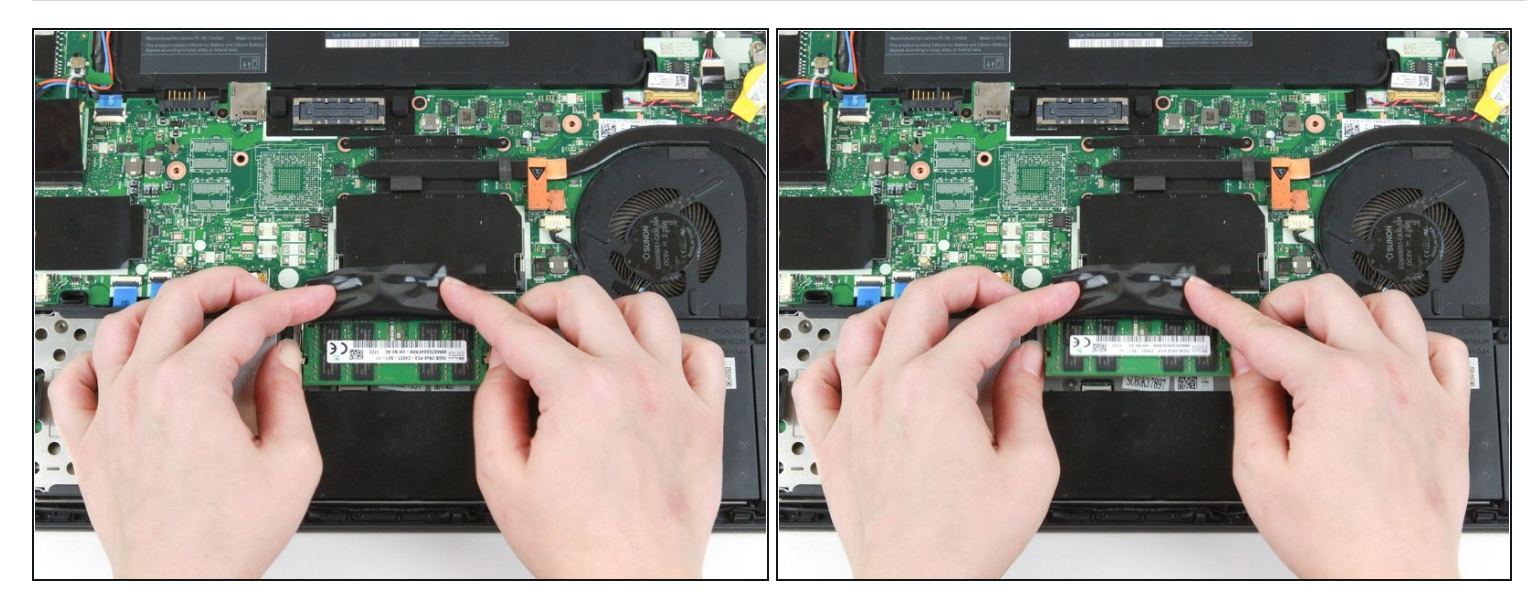

Use your thumbs to push the metal clips on either end of the RAM outwards.  $\bullet$ 

 $\widehat{\mathbb{C}}$  The RAM will pop up slightly.

# **Step 11**

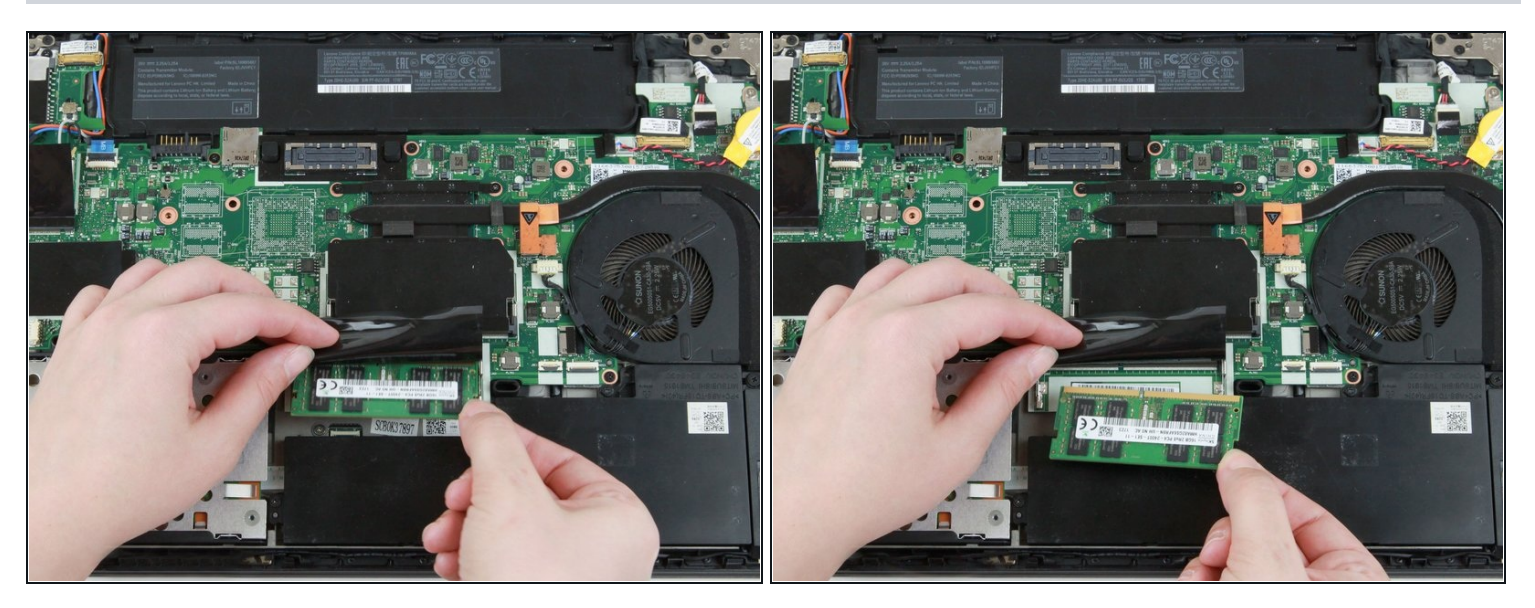

Use your fingers to lift the RAM out of its socket and away from the laptop to remove it.

To reassemble your device, follow these instructions in reverse order.

Take your e-waste to an R2 or [e-Stewards](file:///Wiki/E-Waste) certified recycler.

Repair didn't go as planned? Try some **basic [troubleshootin](file:///Wiki/Troubleshooting_Problems_After_a_Repair)g**, or ask our **Answers** community for help.